## **Passwortwiederherstellung in WebUntis**

**Ausschließlich im BROWSER unter www.webuntis.com die Schule suchen:** 

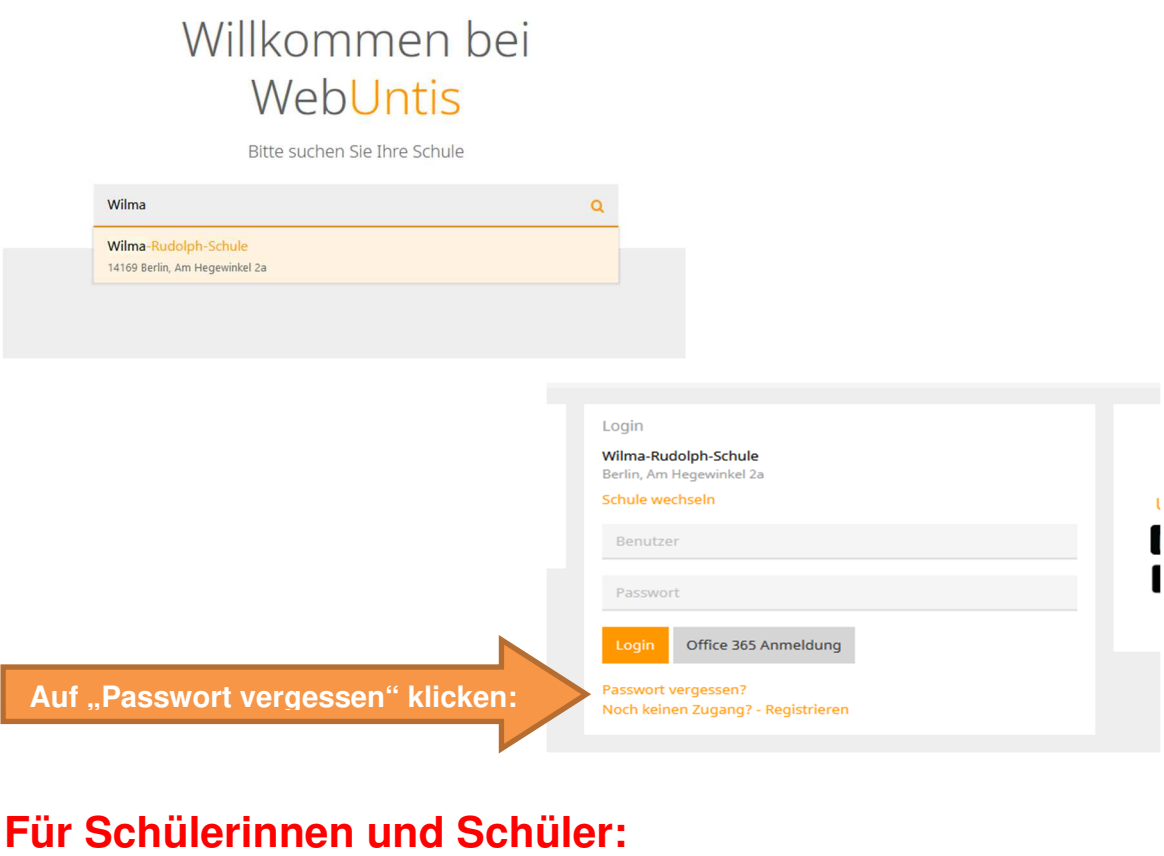

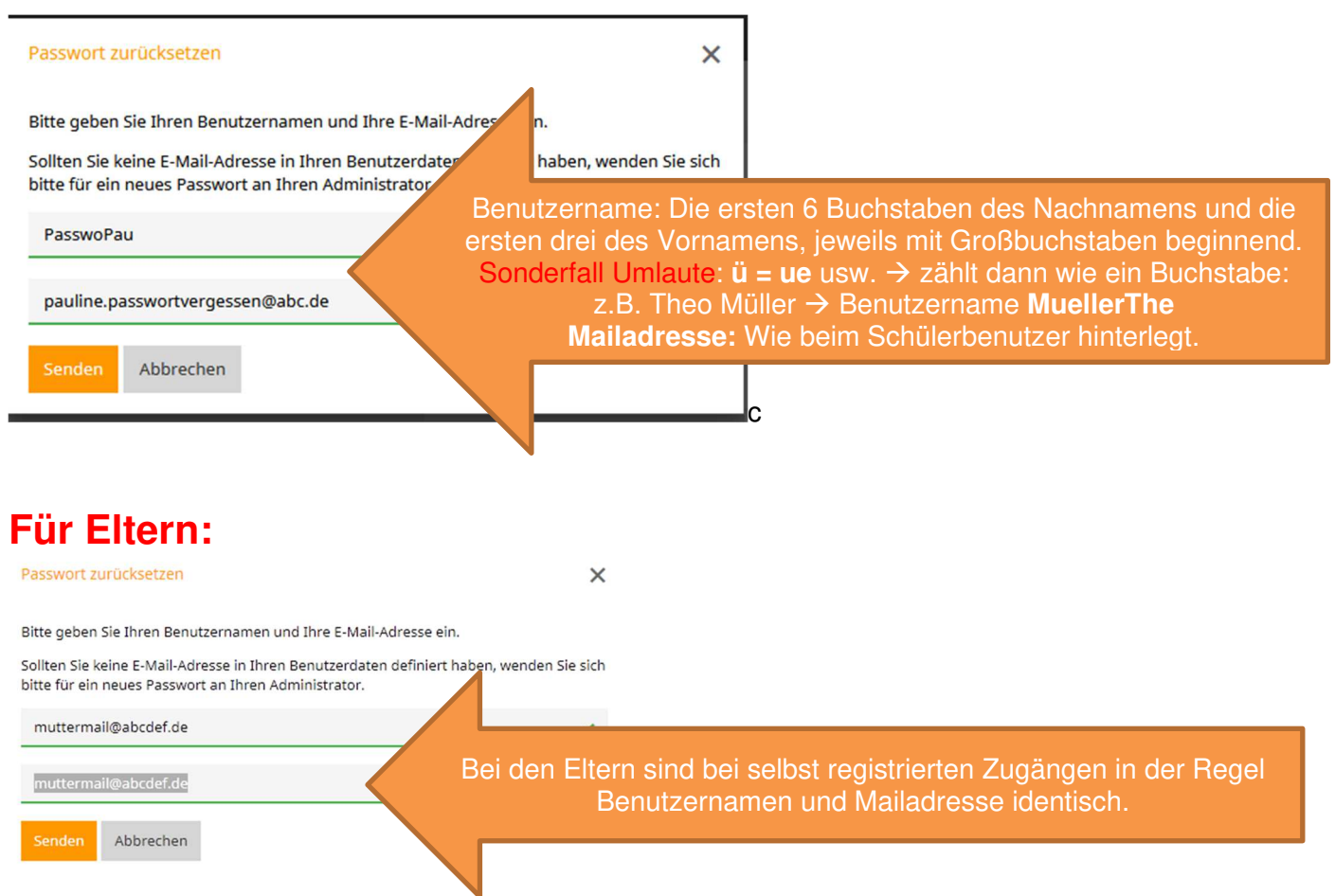

Man bekommt ein ERSTZUGANGSPASSWORT zugesendet, welches man ändern muss. Für das neue Passwort gelten Vorgaben, die erfüllt werden müssen Immer, wenn jeweils einer der Vorgaben erfüllt ist, dann verschwindet die jeweilige rote Hinweiszeile.